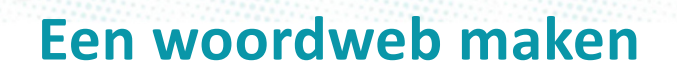

*Een woordweb is een hulpmiddel om ideeën of informatie te ordenen. Het is een schematische weergave van alles wat er in je hoofd opkomt bij een bepaald onderwerp. Andere namen die je tegenkomt zijn 'woordwolk' of 'woordspin'. Het Engelse woord voor 'woordweb' is 'mindmap'. Een woordweb of mindmap kun je zo uitgebreid maken als je zelf wilt.* 

*Dit kun je gebruiken:* 

idigenHu

- *Computer met Word, Powerpoint*
- *Internet*
- *Papier, potloden, stiften*

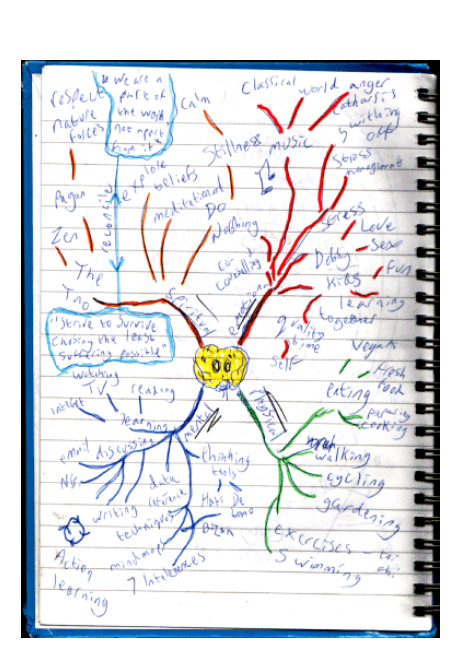

**Schrijf het onderwerp van het woordweb in het midden van het blad.** Het blad kan het beste liggend geplaatst worden.

**Stap 2**

**Stap 3**

**Stap 1**

**Begin rechtsboven met het eerste woord waar je aan denkt bij het onderwerp.** Verbind dit woord met het onderwerp in het midden.

**Schrijf alle ideeën die bij je opkomen op in korte steekwoorden, schetsjes of symbolen.** Verbind alle woorden die bij elkaar horen met elkaar. De lijnen dichtbij het onderwerp kun je dikker maken dan de lijnen verder weg. Je vel papier lijkt nu op een boom met takken en twijgen.

**Stap 4**

**Bekijk het woordweb goed als je klaar bent met het toevoegen van alle ideeën en informatie.** Staan er dingen dubbel in? Haal deze dan weg. Is het logischer om bepaalde woorden op een andere volgorde te zetten? Verander je woordweb dan. Krijg je weer nieuwe ideeën? Voeg deze dan nog toe. Als je tevreden bent kun je jouw woordweb in het 'net' maken.

**Stap 5**

**Afhankelijk van het doel van je woordweb kun je het woordweb aanvullen met tekeningen of andere versierselen.** Zoek op internet maar eens naar 'woordweb' of 'mindmap' en bekijk de afbeeldingen. Sommige mensen maken er echte kunstwerken van. Gebruik je jouw woordweb als geheugensteuntje bij een presentatie of boekbespreking? Houd je woordweb dan eenvoudig.

## *Je woordweb digitaal:*

andigenHal

*Op de computer kun je ook een woordweb maken. Doe dit pas nadat je eerst een kladversie op papier hebt gemaakt. Er komen namelijk meer ideeën in je op als je achter een vel papier zit, dan wanneer je achter een beeldscherm bezig bent met bijvoorbeeld het uitzoeken van een kleur voor je volgende woord.* 

*In een digitaal woordweb 'plak en knip' je de woorden op de computer. Je kunt dit zelf doen in programma's als Word en Powerpoint.* 

*Er zijn ook speciale programma's om een woordweb of mindmap te maken:* 

- *Engelstalige site:* https://bubbl.us/ *. De Nederlandstalige handleiding hierbij is te vinden op:*  http://arrangeren.wikiwijs.nl/userfiles/e40e50c7939e1e2ab28b84f864c96eb6.pdf
- *Engelstalig, grafische weergeving (groot, klein, gekleurd):* http://www.wordle.net/
- *Engelstalig, met vakjes waar je woorden en foto's in kunt plaatsen:* http://popplet.com/
- *Engelstalig, voeg hyperlinks, documenten, Google maps, kalenders toe:*  http://www.spiderscribe.net/

## *Meer informatie:*

- *Wikipedia uitleg over 'Mindmap': http://nl.wikipedia.org/wiki/Mindmap*
- *Video met uitleg: http://www.onderwijsmaakjesamen.nl/actueel/e-college-wat-is-eenmindmap/*